User Interaction: Intro to Android

Assoc. Professor Donald J. Patterson INF 133 Fall 2012

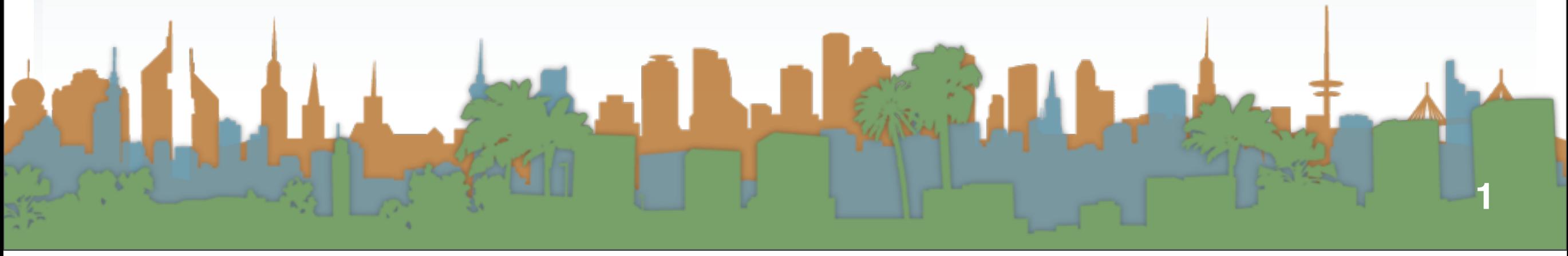

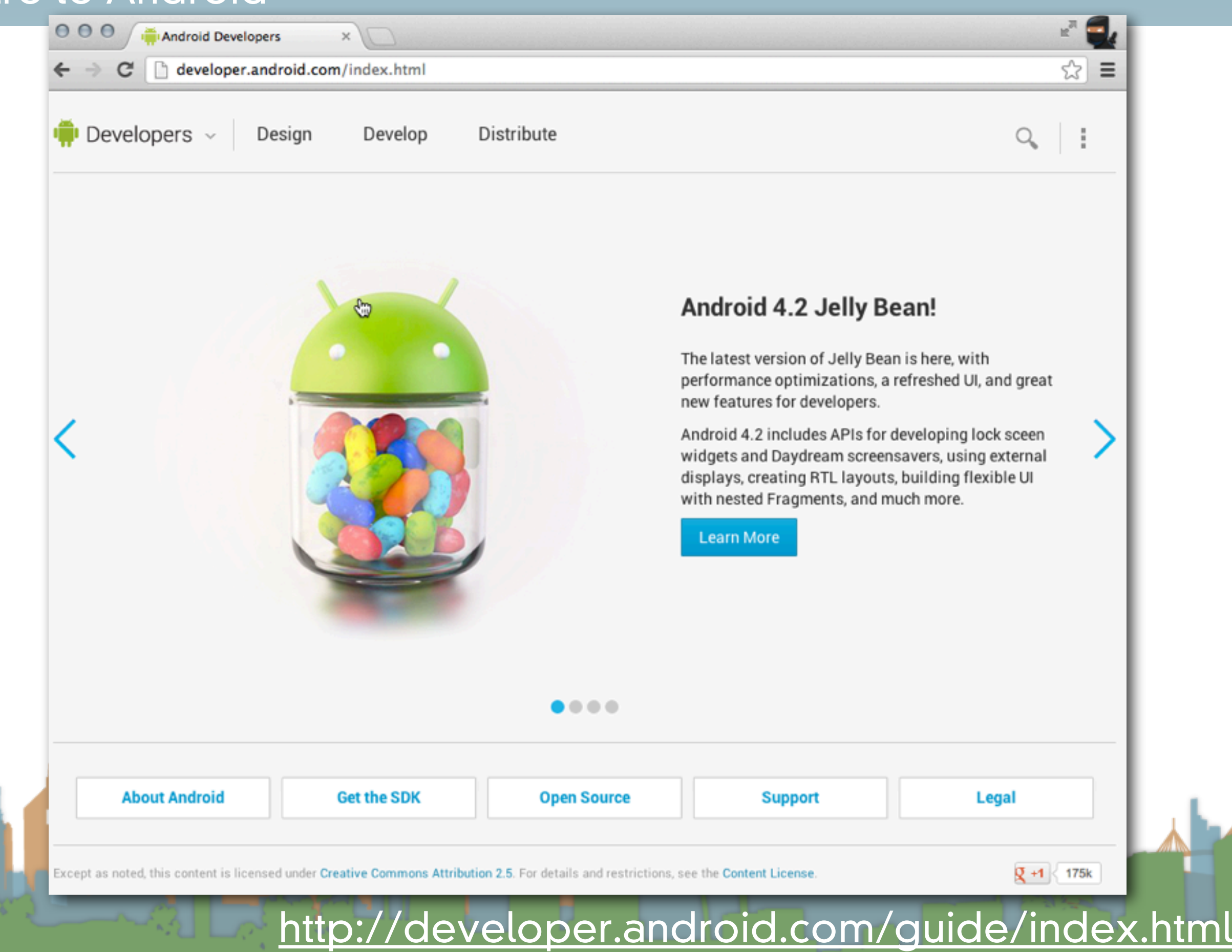

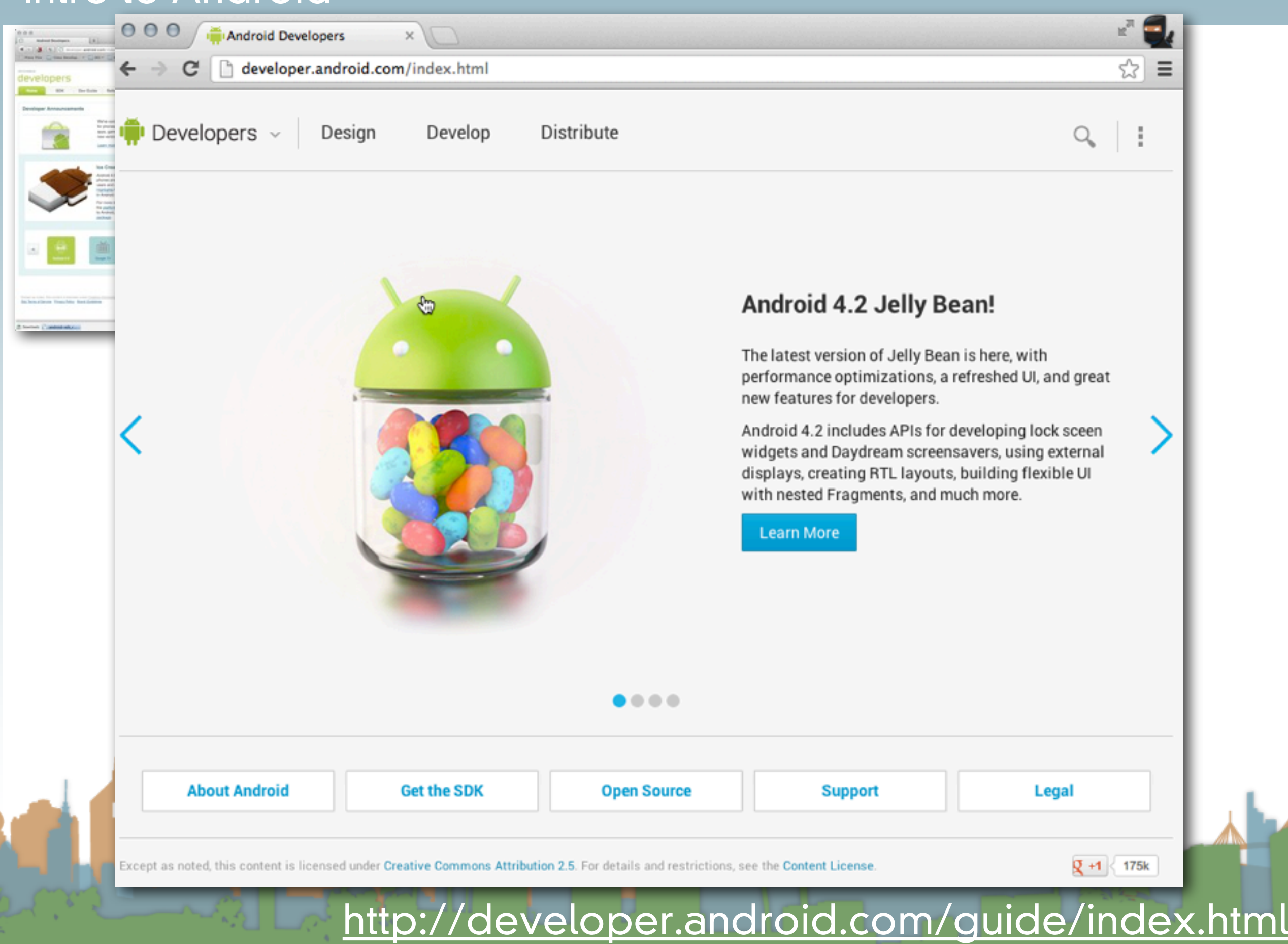

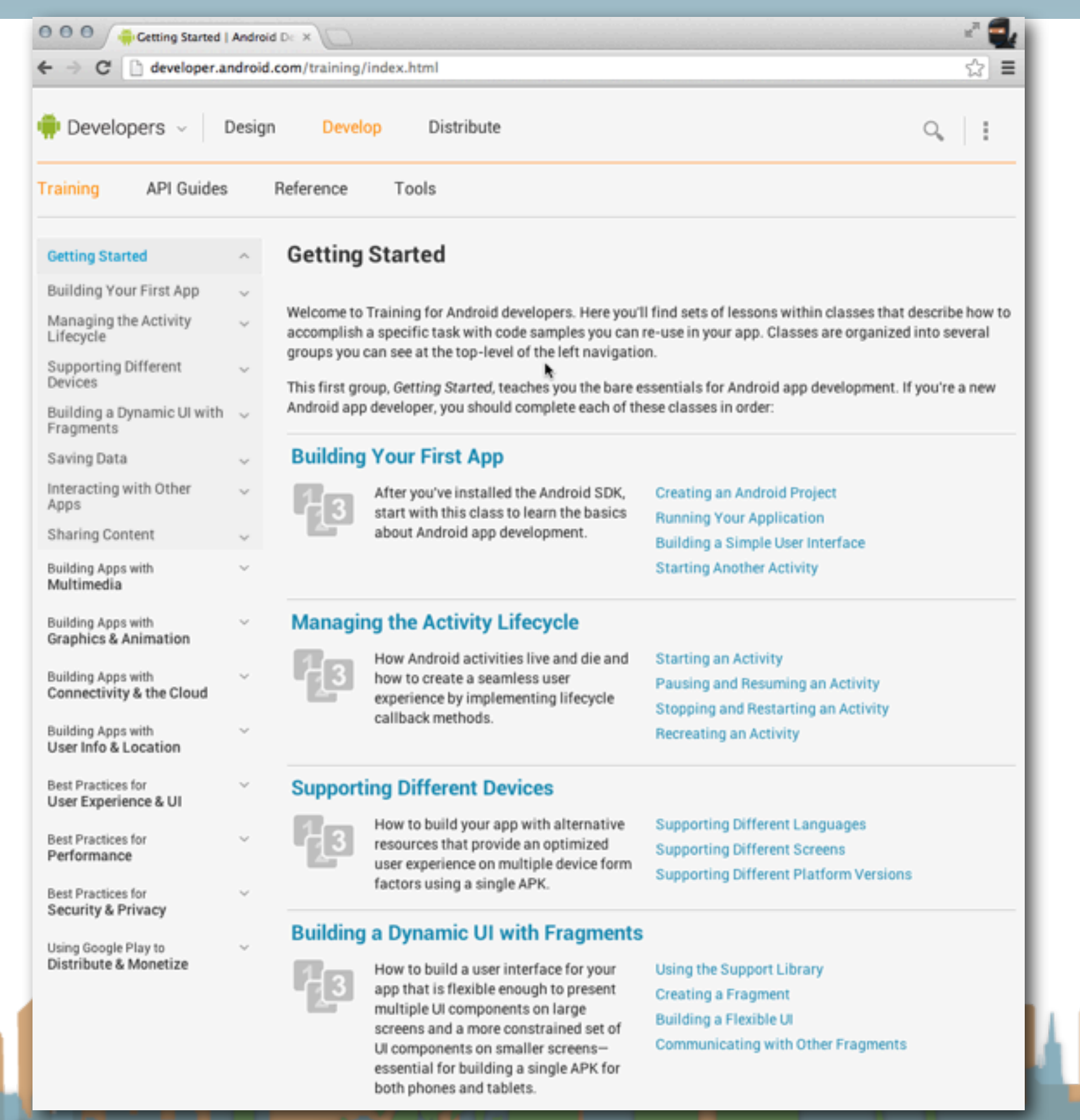

#### [http://developer.android.com/training/index.html](http://developer.android.com/guide/index.html)

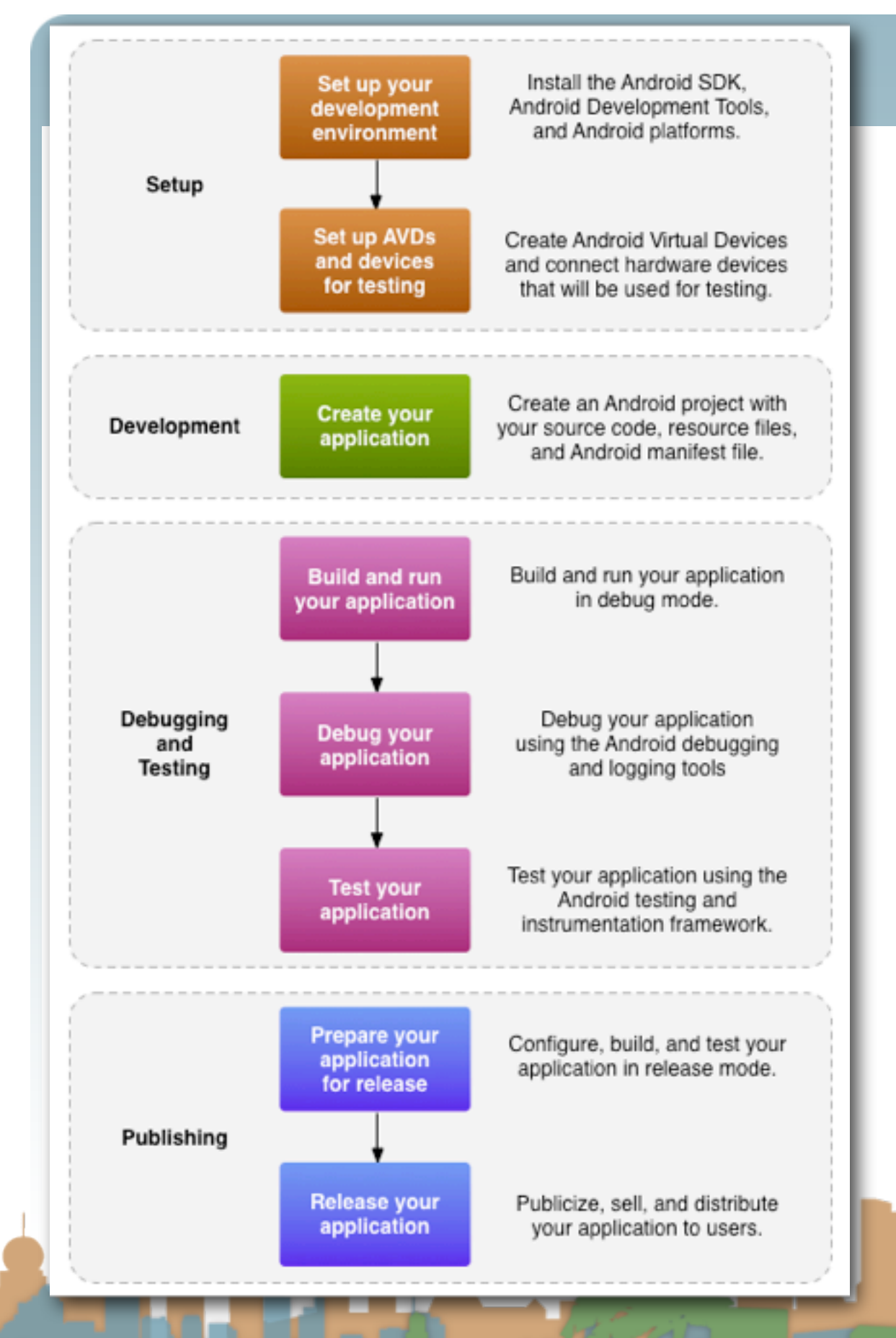

- SDK (Software development kit)
- AVD (Android Virtual Device)
- •.apk (Android application

package file)

- "platform": Gingerbread v2.3.6 /
	- v2.3.4 is our target
- ADT (Android Development
	- Tools) Eclipse plug-ins plus

command line tools

#### <http://developer.android.com/guide/index.html>

# Actually Developing for Android 2.3.6

- Requirements
- SDK/AVD
- Eclipse Plug-in
- Hello World

La Region <http://developer.android.com/guide/index.html>

# Actually Developing for Android 2.3.6

- Requirements
- SDK/AVD
- Eclipse Plug-in
- Hello World

La Region <http://developer.android.com/guide/index.html>

# Actually Developing for Android 2.3.6

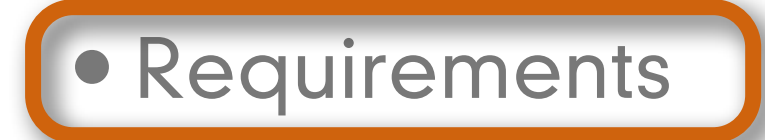

- SDK/AVD
- Eclipse Plug-in
- Hello World

La Sal <http://developer.android.com/guide/index.html>

#### Intro to Android: Requirements

• OS

- Windows XP (32), Vista (32/64)or Windows 7(32/64)
- Mac OS 10.5.8 or later (Leopard, x86 only)
- Linux (e.g., Ubuntu Lucid Lynx (32))
- •IDE
	- Eclipse 3.5 or greater
		- "Eclipse IDE for Java Developers" (for example)
- Java
	- JDK 5 or 6 (1.5 or 1.6 (not just JRE!))

<http://developer.android.com/guide/index.html>

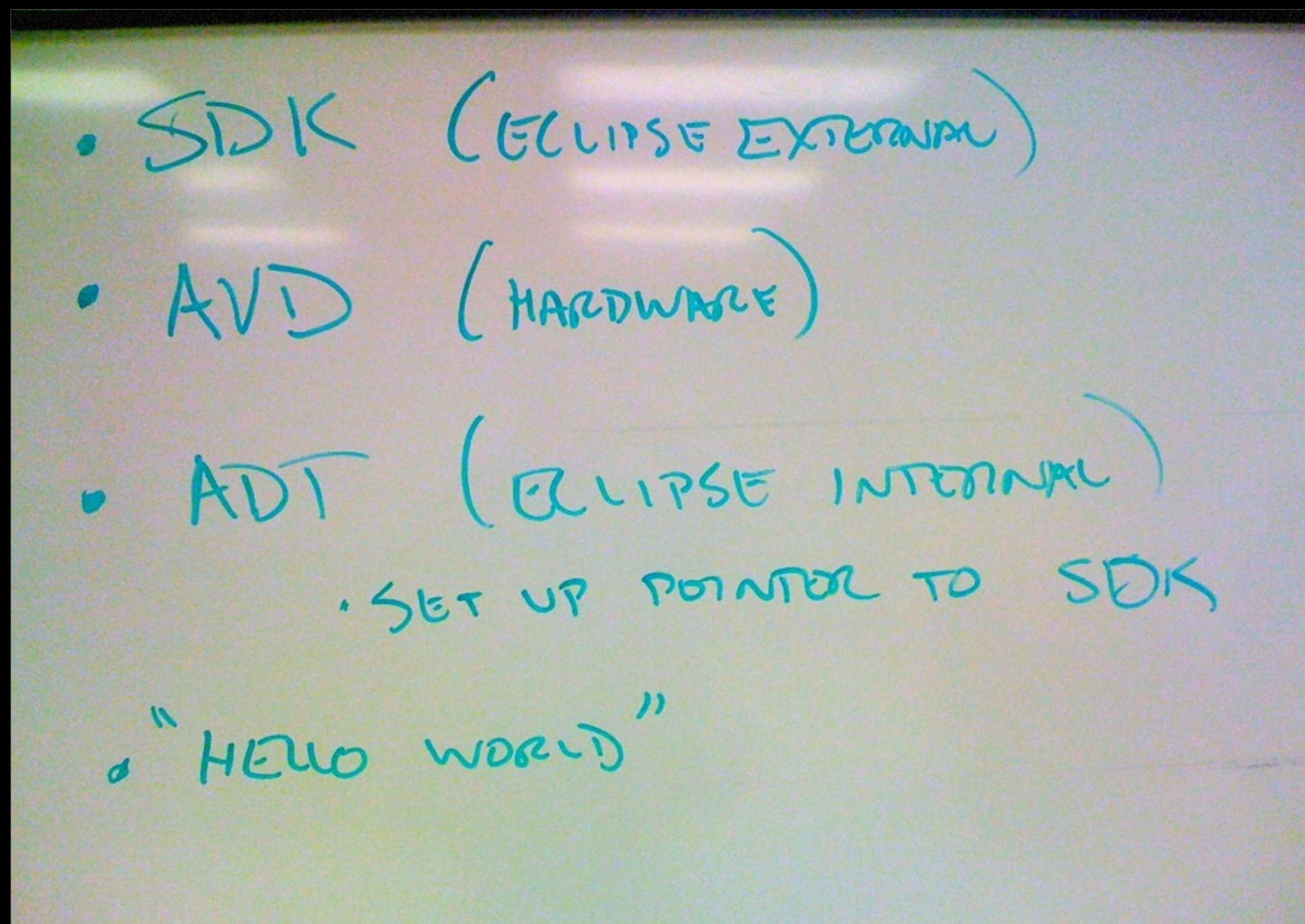

## Actually Developing for Android

- Requirements
- SDK/AVD
- Eclipse Plug-in
- Hello World

La Sal <http://developer.android.com/guide/index.html>

## Actually Developing for Android

## • Requirements

• SDK/AVD

• Eclipse Plug-in

• Hello World

LEWIS <http://developer.android.com/guide/index.html>

## • Option 1: Download and unpack the appropriate "Android SDK /ADT bundle"

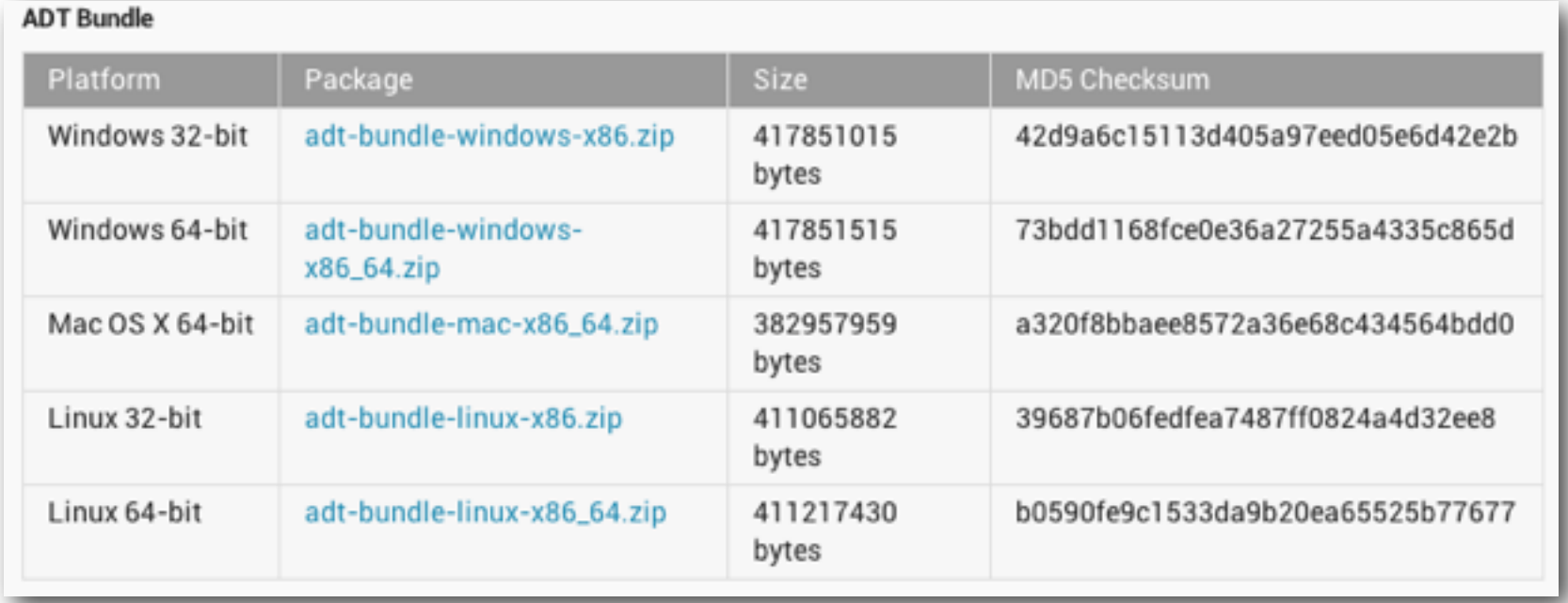

• This is the SDK and a version of eclipse all set up and ready

to go

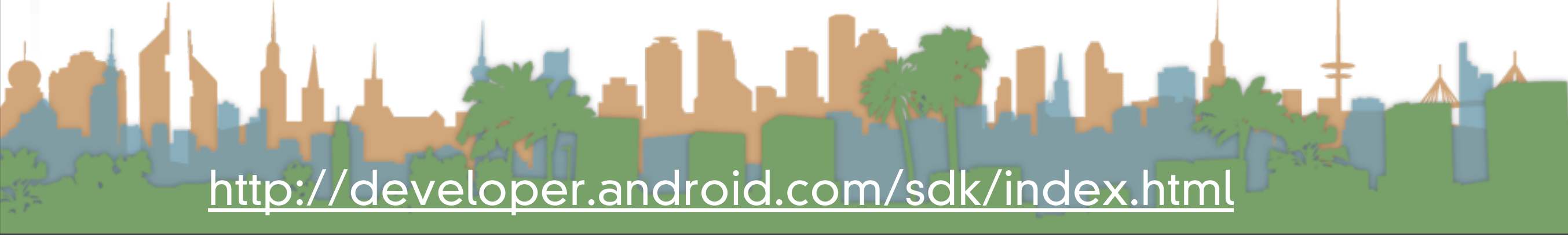

#### Intro to Android: SDK

# • Option 2: Download and unpack the appropriate "Android"

SDK"

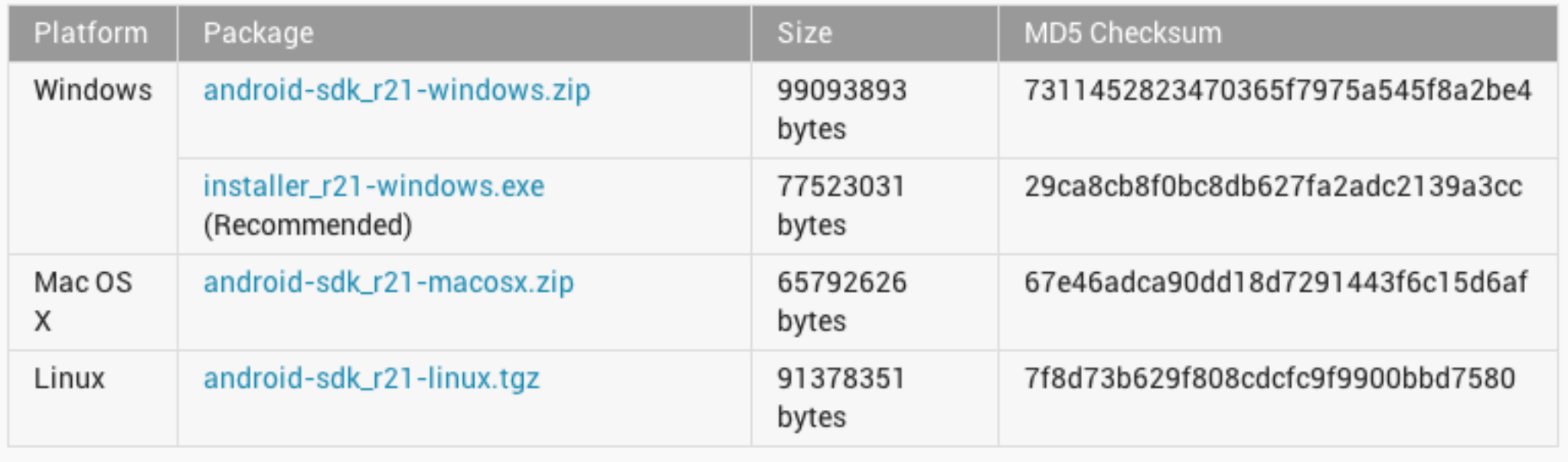

• This is just the SDK if you want to add Android to an existing Eclipse IDE installation

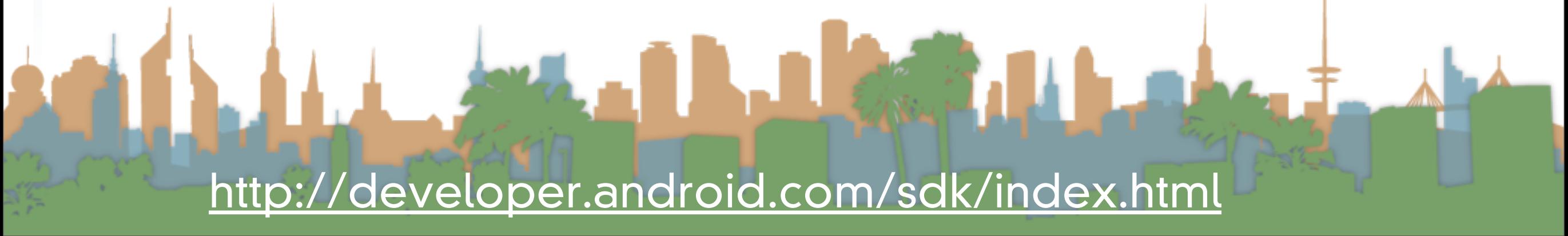

#### Intro to Android: SDK

#### • Option 2: Install the Eclipse Android ADT tools

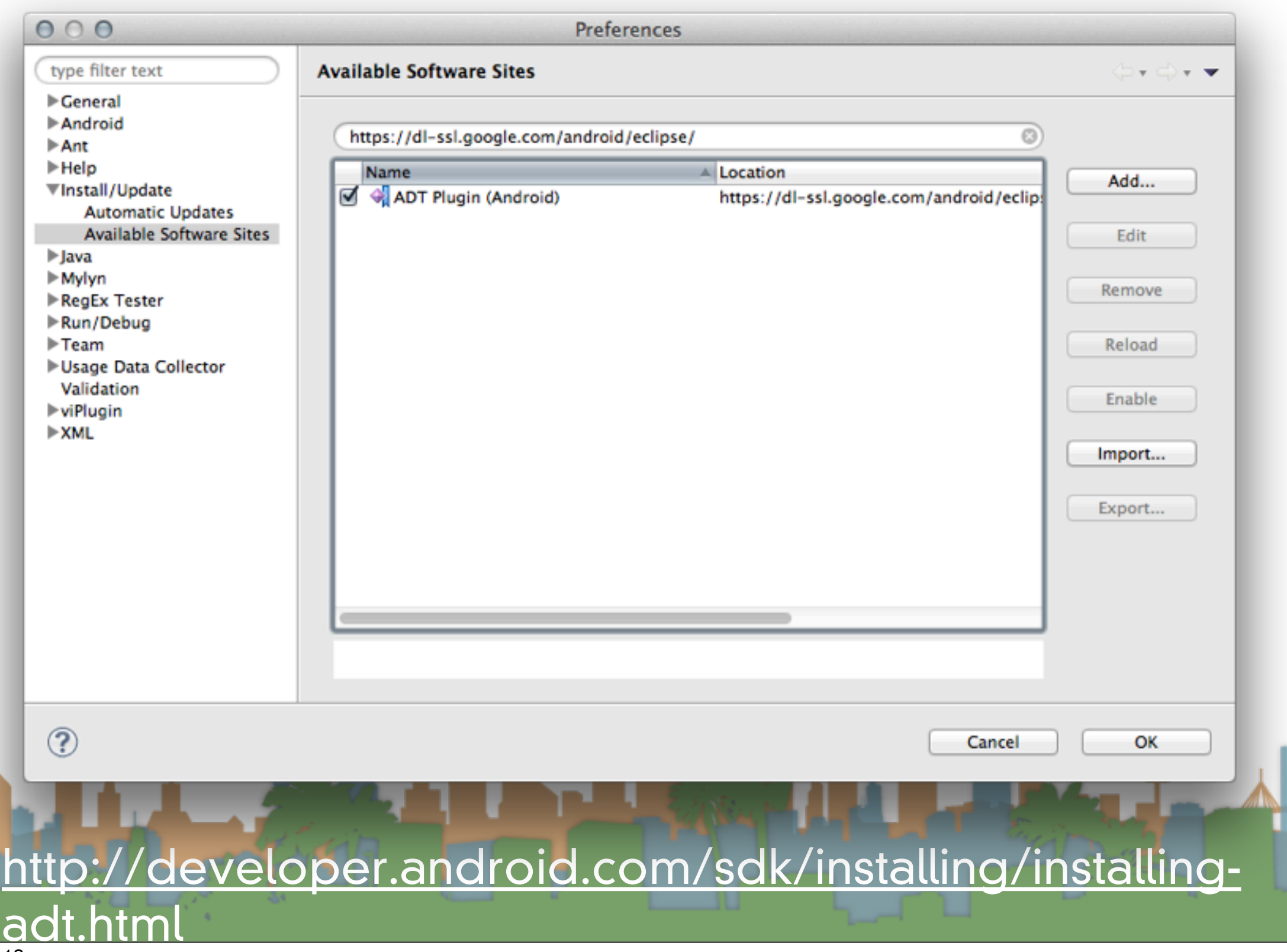

#### Intro to Android: Eclipse Plug-in

- The Eclipse Plug-in is called the "ADT"
	- Android Development Tools
	- Support for menu options in Eclipse which support
		- Automatically building Android projects
		- User-Interface building for Android
		- Debugging support for Android
		- Packaging files for the Android Market (.apk files)
	- The ADT is installed from within Eclipse

<http://developer.android.com/sdk/eclipse-adt.html>

#### Intro to Android: SDK

#### • Option 2: Restart Eclipse and load the SDK location

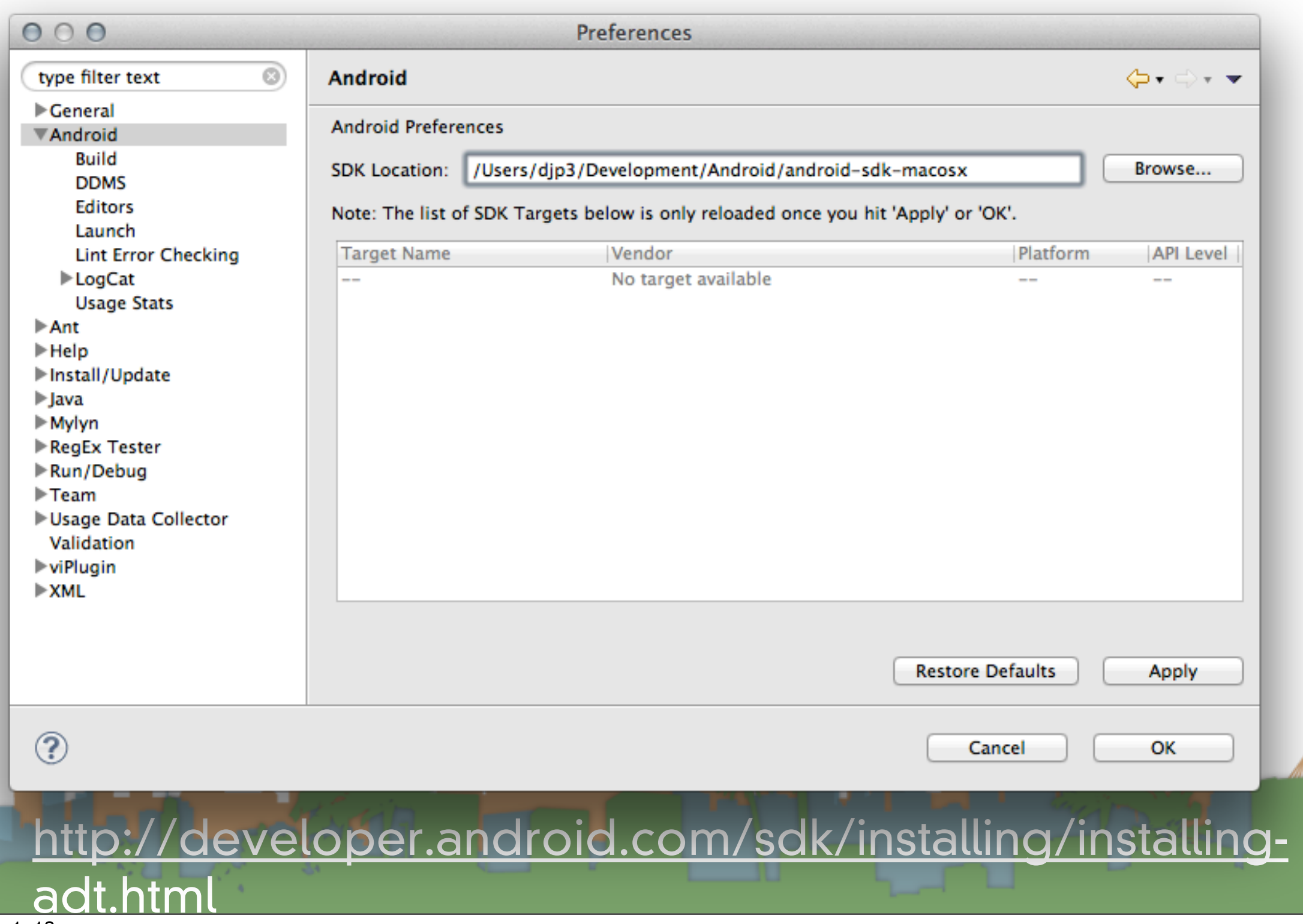

#### Intro to Android: SDK

### • Option 2: Pick which platform you are developing for

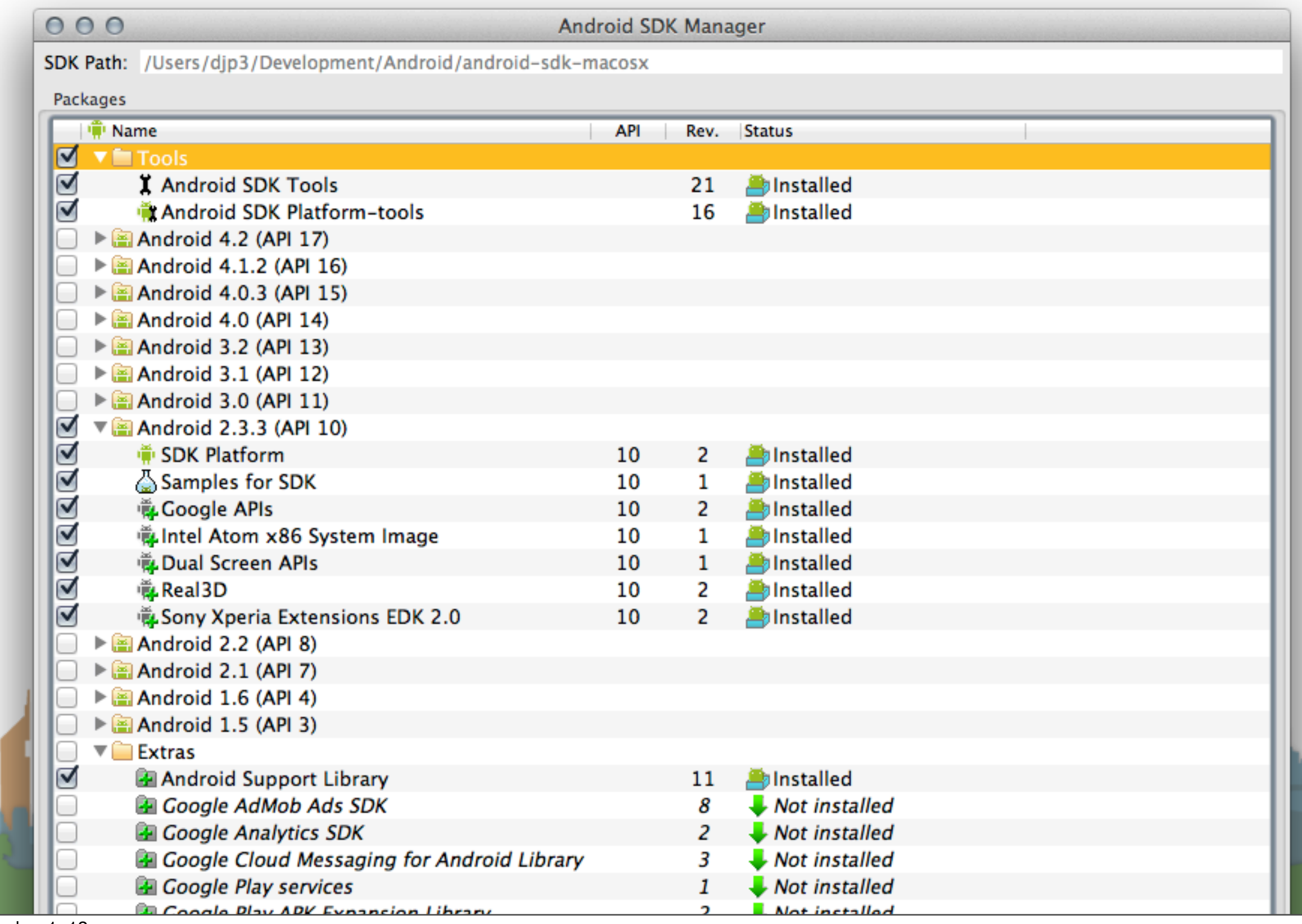

#### • Set up a project

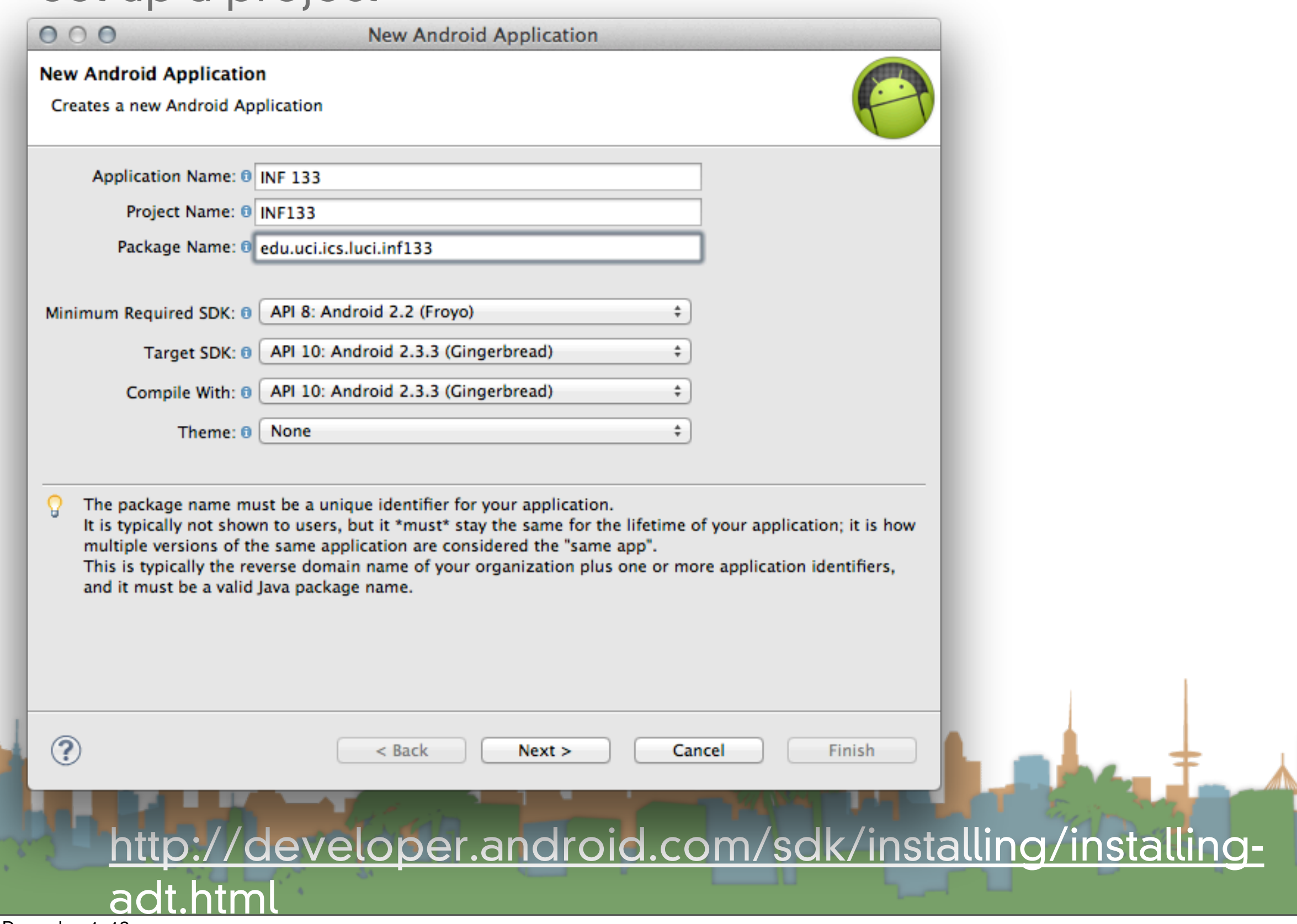

#### • Set up a project

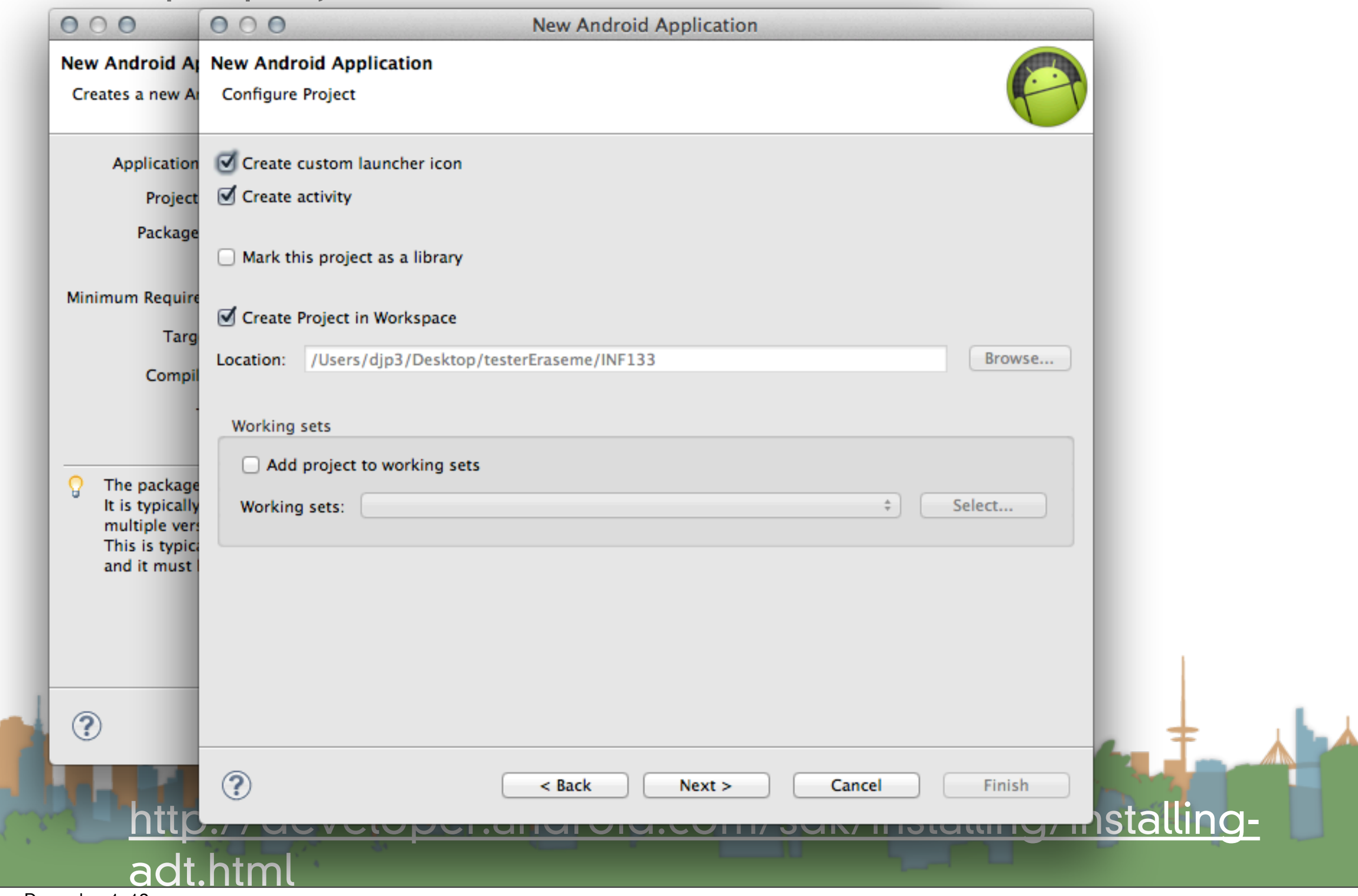

#### • Set up a project

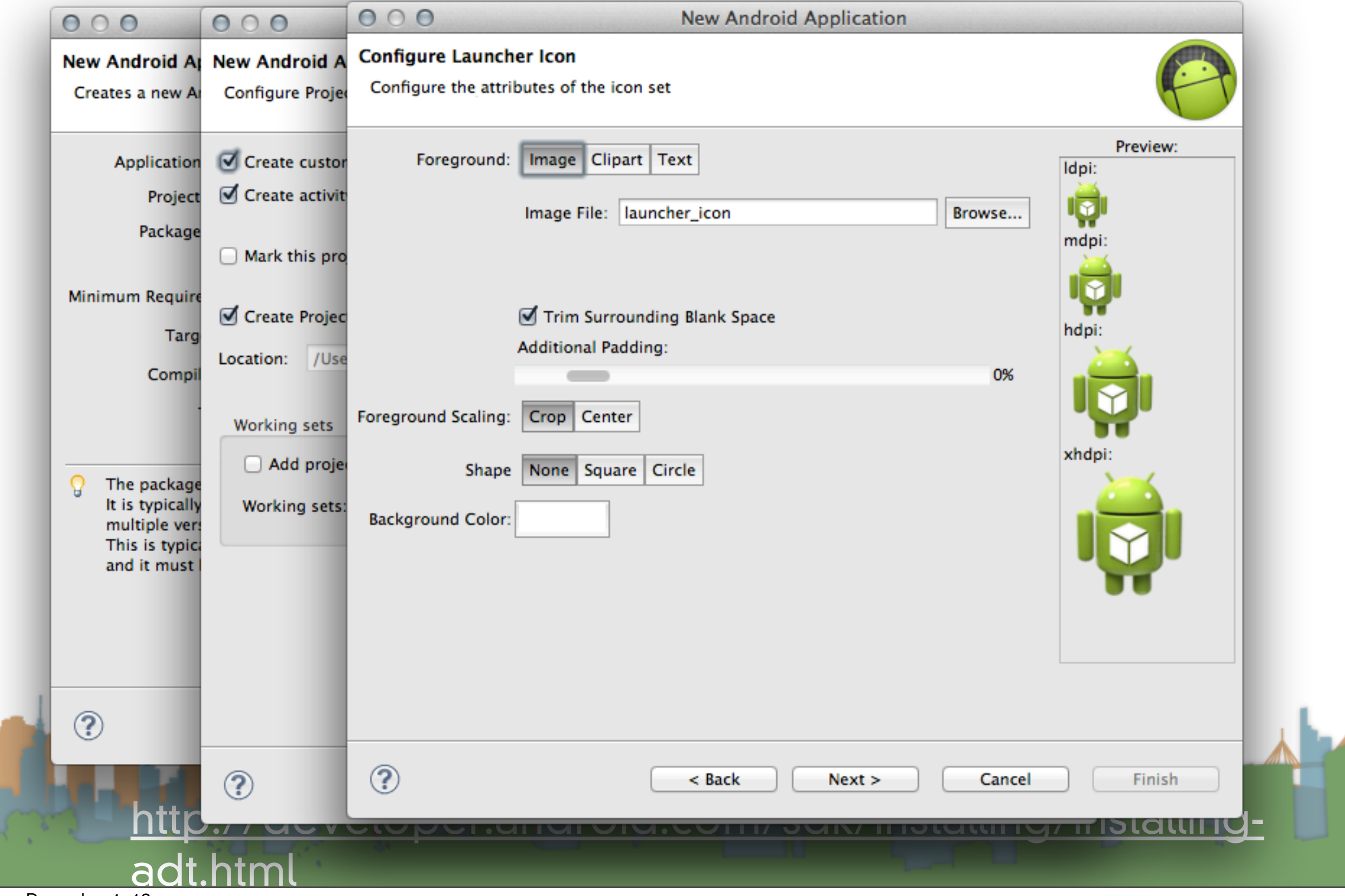

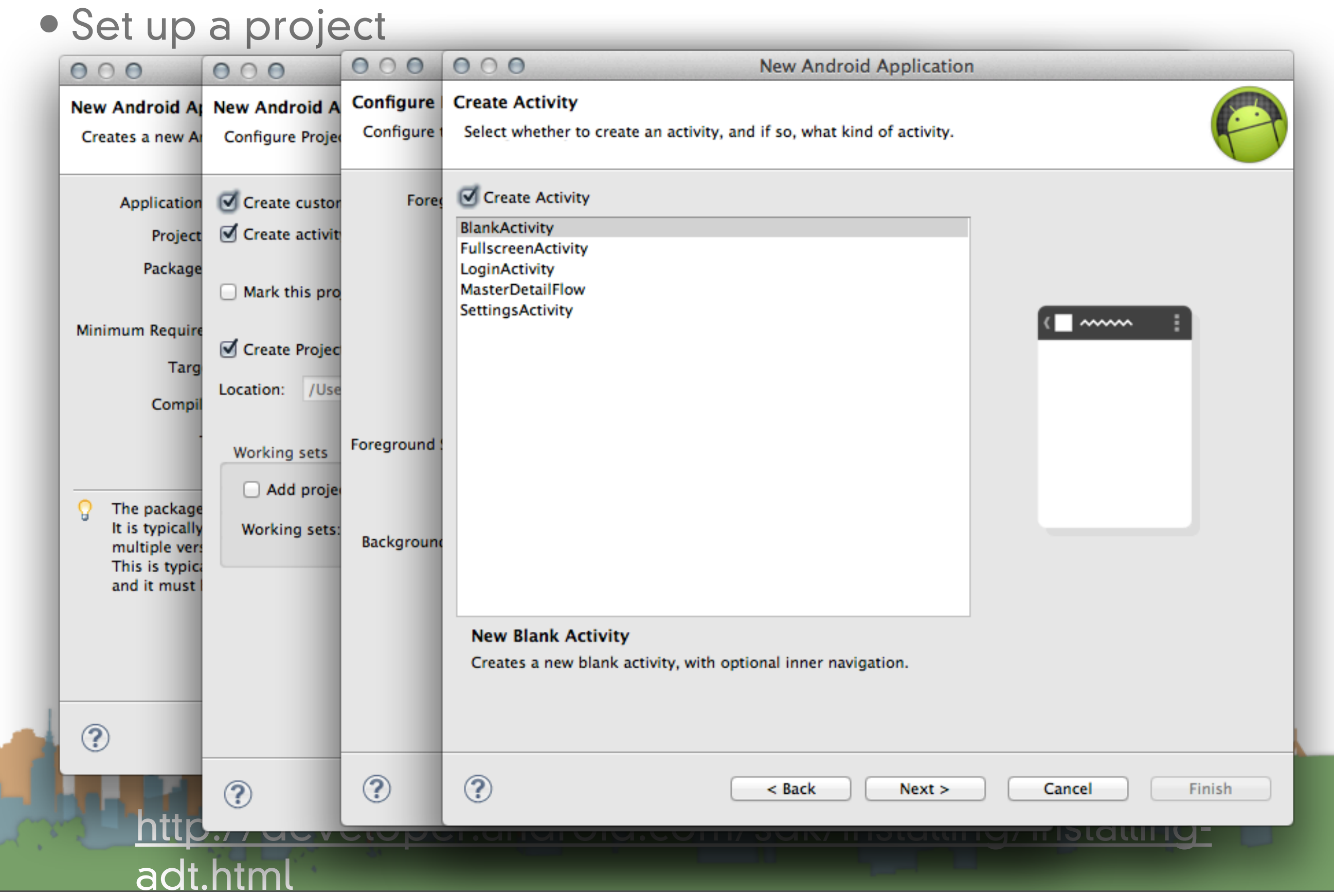

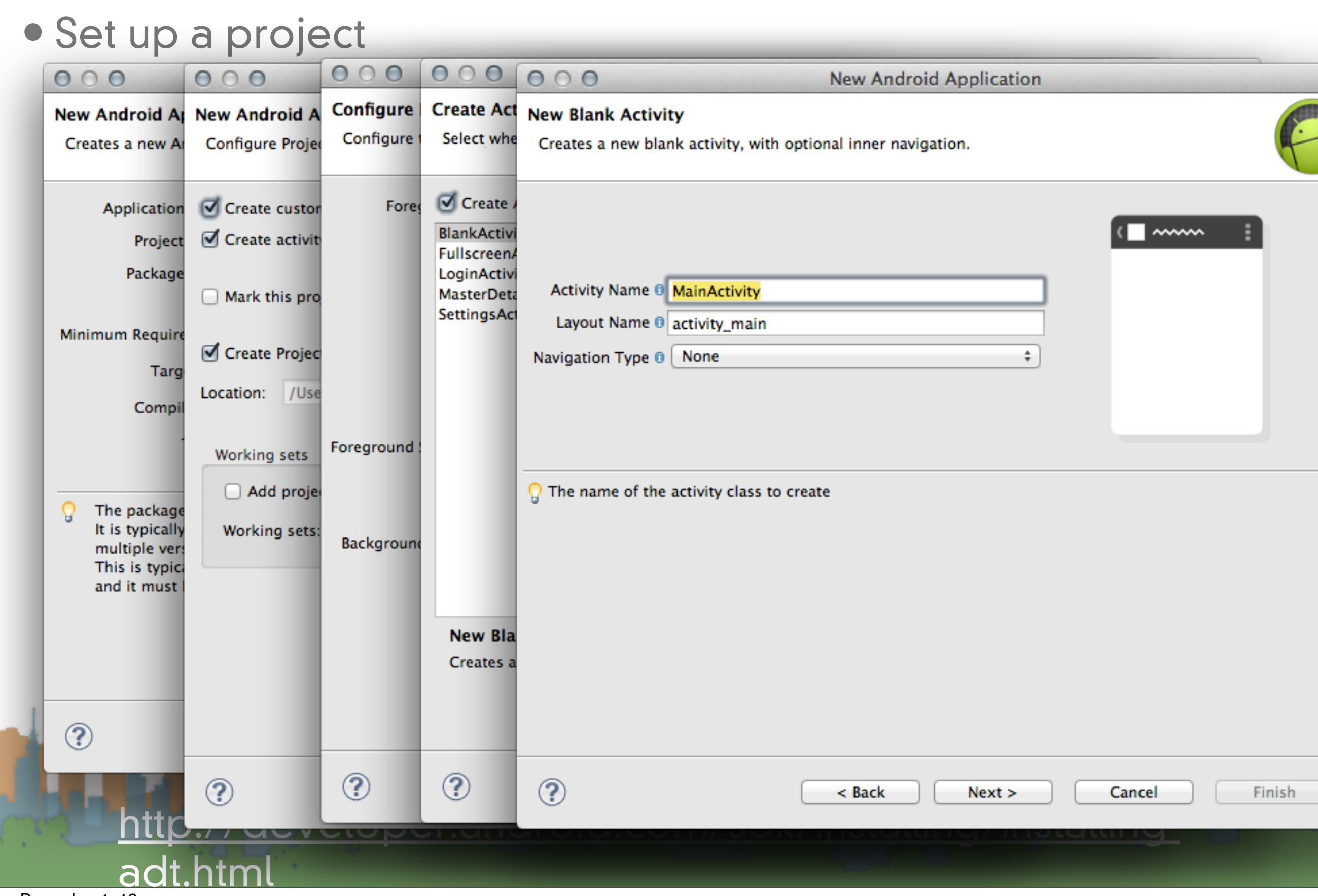

Saturday, December 1, [12](http://developer.android.com/sdk/index.html)

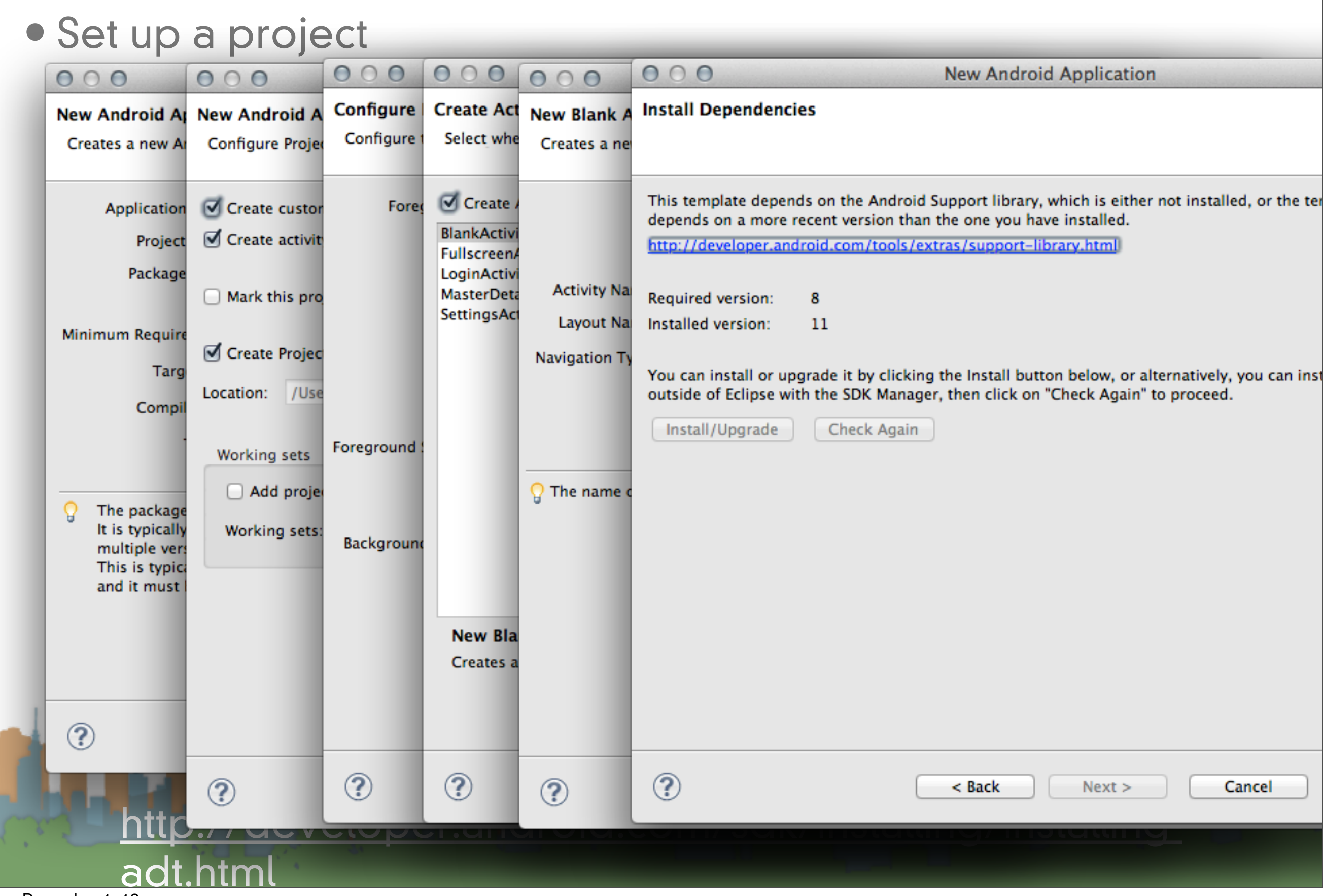

#### **• Set up a project**<br> **External of a project**<br> **External of a project**<br> **External of a project**<br> **External of a project**<br> **External of a** project  $\mathbf{a} \cdot \mathbf{y} = \mathbf{a} \cdot \mathbf{y}$ Java - INFL33/res/layout/activity\_main.xml - Eclipse - /Users/djp3/Desktop/testerEraseme

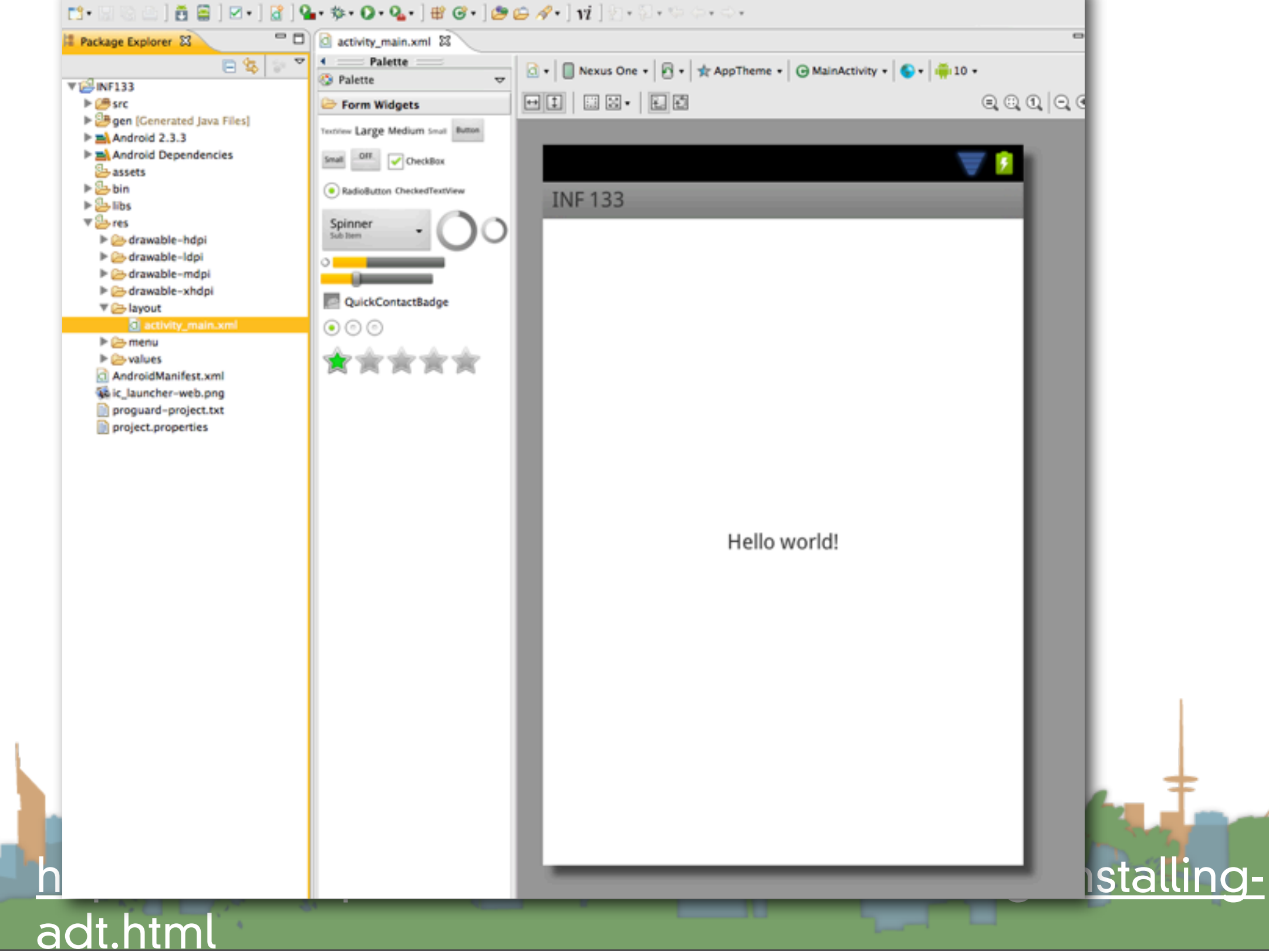

#### Intro to Android: AVD

#### • Set up a virtual device

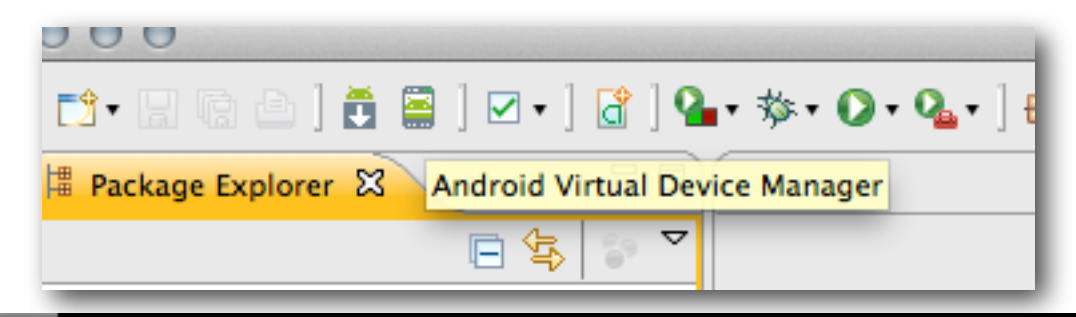

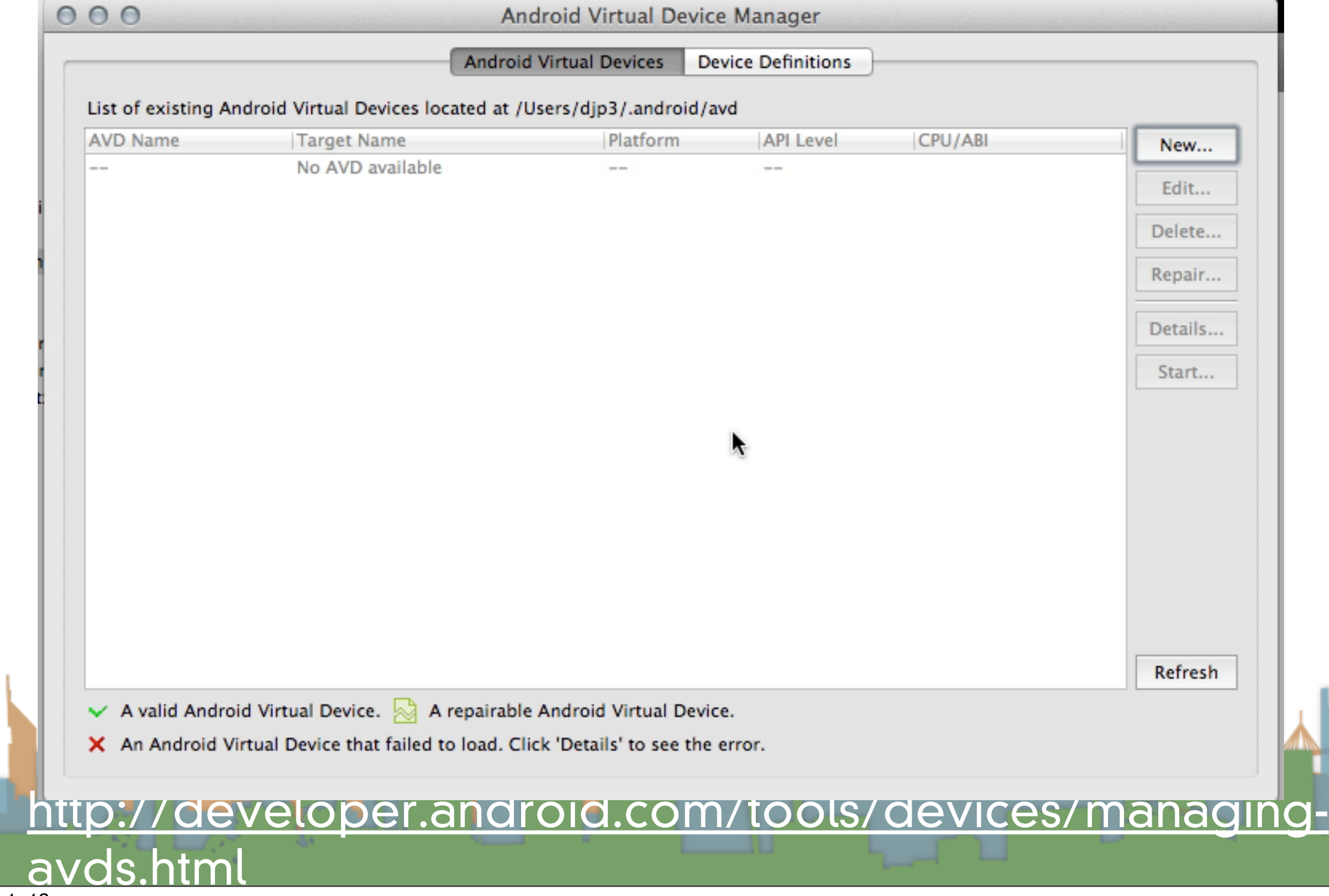

## Actually Developing for Android

- Requirements
- SDK/AVD
- Eclipse Plug-in
- Hello World

La Sal <http://developer.android.com/guide/index.html>

## Actually Developing for Android

- Requirements
- SDK/AVD
- Eclipse Plug-in

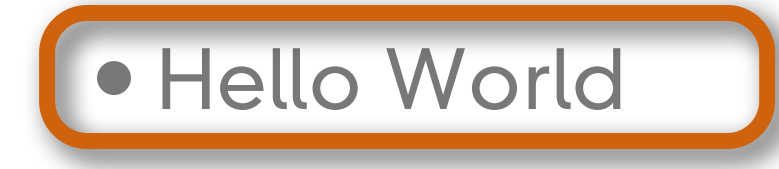

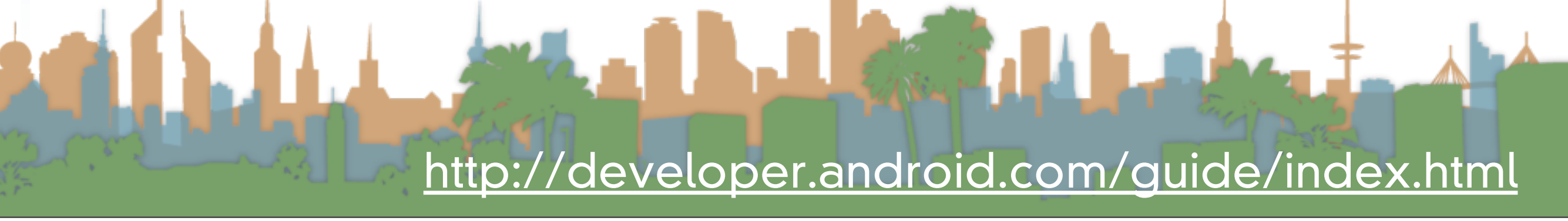

## Hello World

- Create a project
- Build a basic U/I
- Run the Application
- Improve the U/I
- Debug the Application

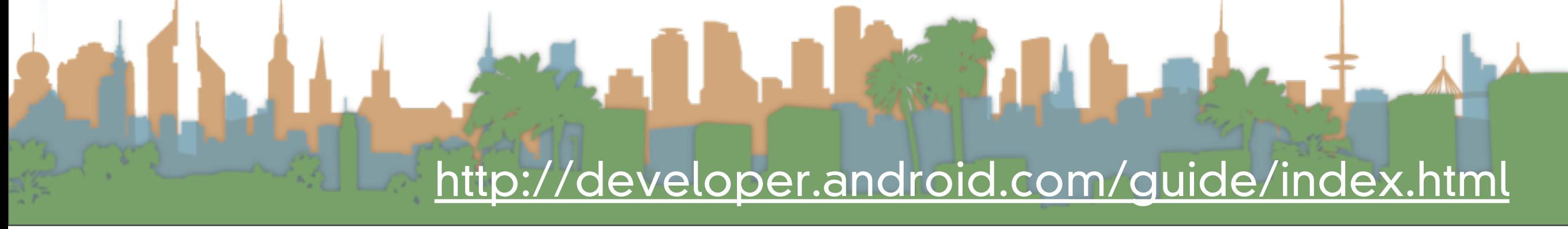

## Hello World

### Create a project

- Build a basic U/I
- Run the Application
- Improve the U/I
- Debug the Application

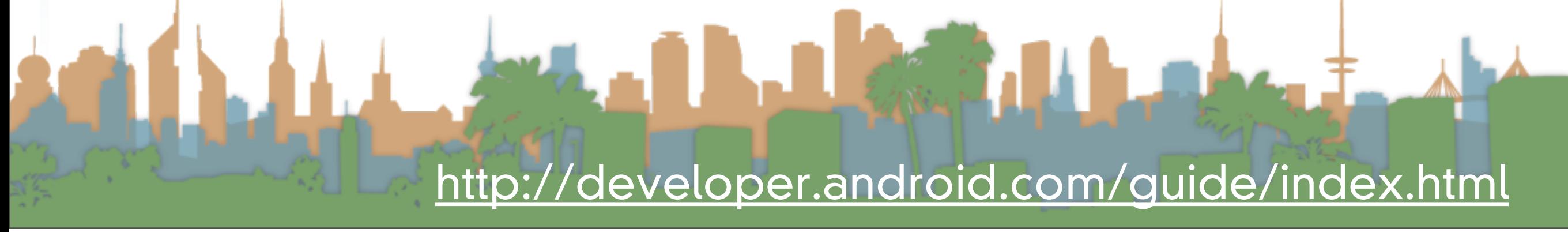

## Intro to Android: Eclipse Plug-in

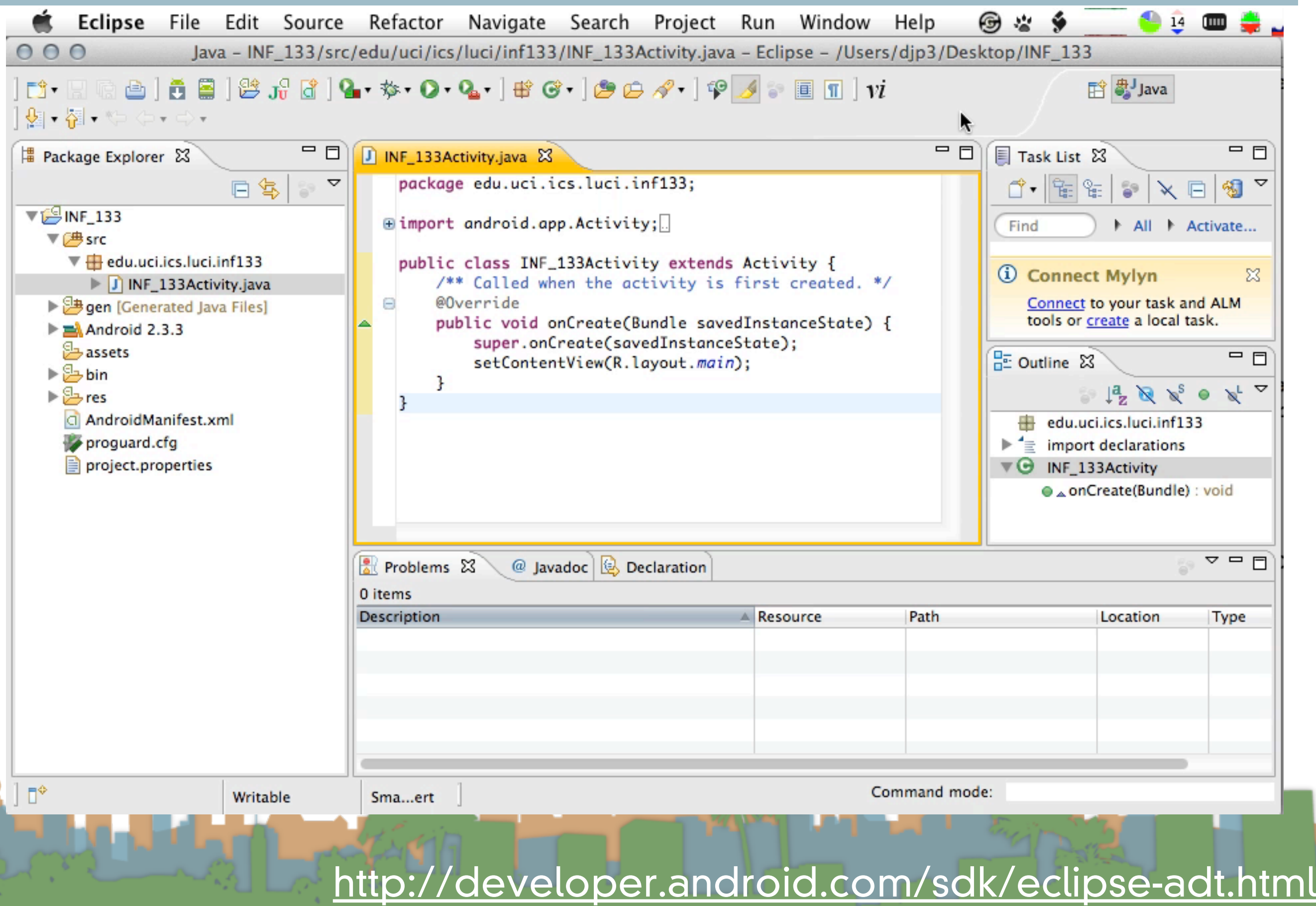

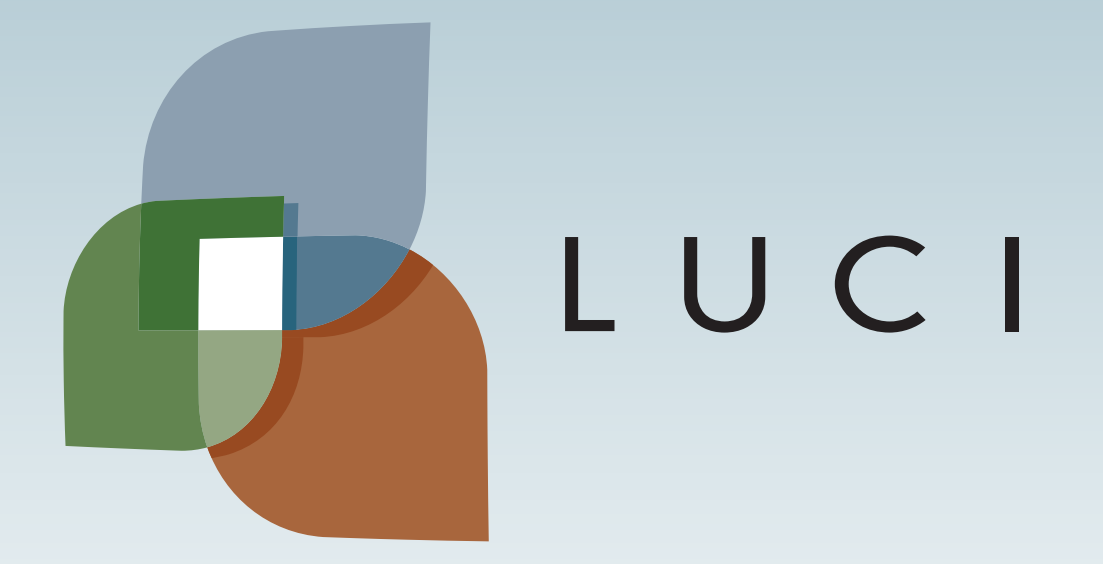

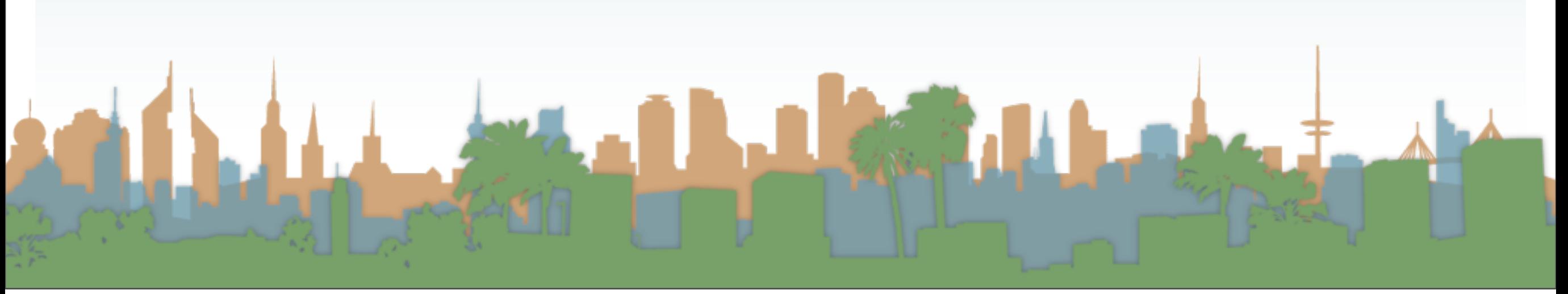